## How to make the camera back to factory default

1,Please put the following command with camera ip in the web browser

http://192.168.1.142:8002/web/initializemain.html

This address is the camera ip address needs to be factory default.

2,After opening the address, you will see the following interface:

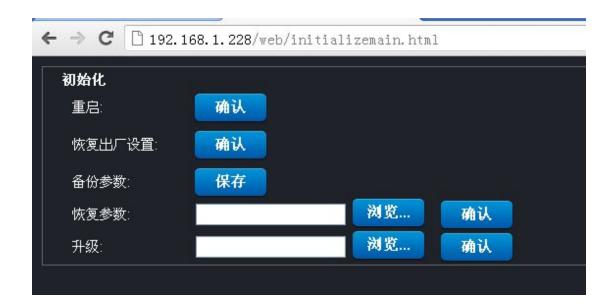

Here' the meaning of the chinese letters:

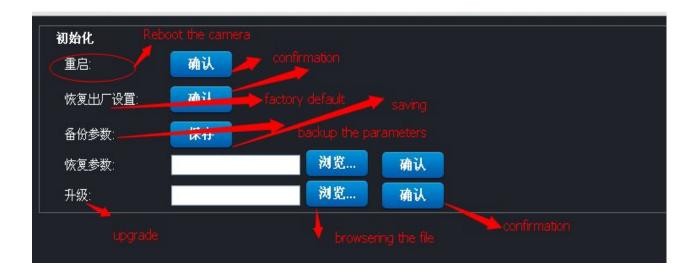

Choosing the second line factory default and then confirm it, the camera will be back to factory default.